# **LACIE DESKTOP MANAGER**

LaCie Desktop Manager is een softwarehulpprogramma dat belangrijke informatie geeft over de status en conditie van uw apparaat.

# LACIE DESKTOP MANAGER INSTALLEREN

Volg onderstaande richtlijnen:

- 1. Klik op de link en download het installatieprogramma voor LaCie Desktop Manager.
	- [Mac](http://www.lacie.com/files/lacie-content/download/drivers/lacie-desktop-manager-for-mac-os.pkg)
	- [Windows](http://www.lacie.com/files/lacie-content/download/drivers/lacie-desktop-manager-2.7.3.pkg)
- 2. Zodra het programma is gedownload, zoekt u het installatieprogramma op uw computer. In het algemeen staan gedownloade bestanden in de map Downloads.
- 3. Start het installatieprogramma voor uw besturingssysteem en volg de set-upwizard om de installatie te voltooien.

Wanneer de installatie is voltooid, start u LaCie Desktop Manager via het systeemvak (Windows) of de menubalk (Mac).

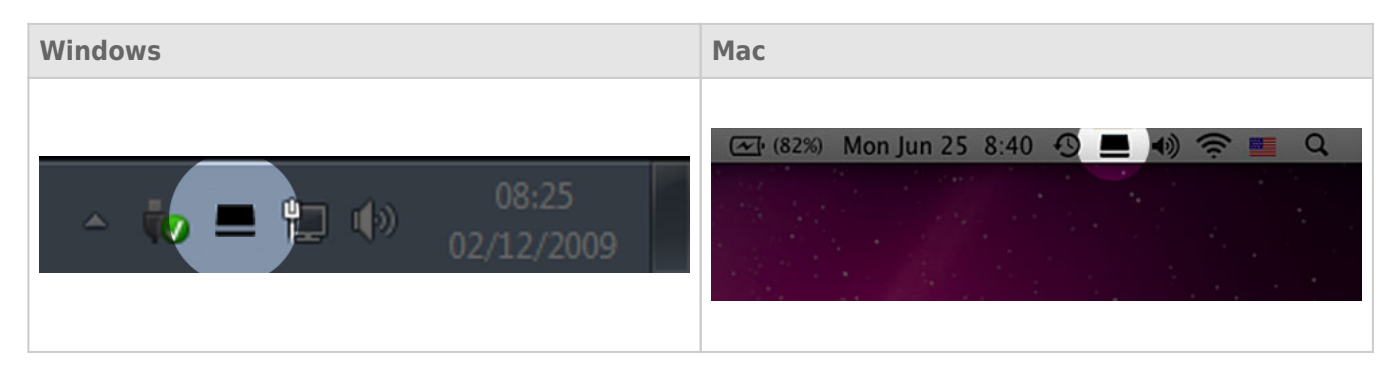

LaCie Desktop Manager toont in de linkerkolom een lijst met alle compatibele LaCie-apparaten. Indien er meerdere compatibele LaCie-apparaten zijn, selecteert u een product en navigeert u aan de hand van de tabbladen naar de gewenste pagina. Opties kunnen per product verschillen.

## TABBLAD INFO

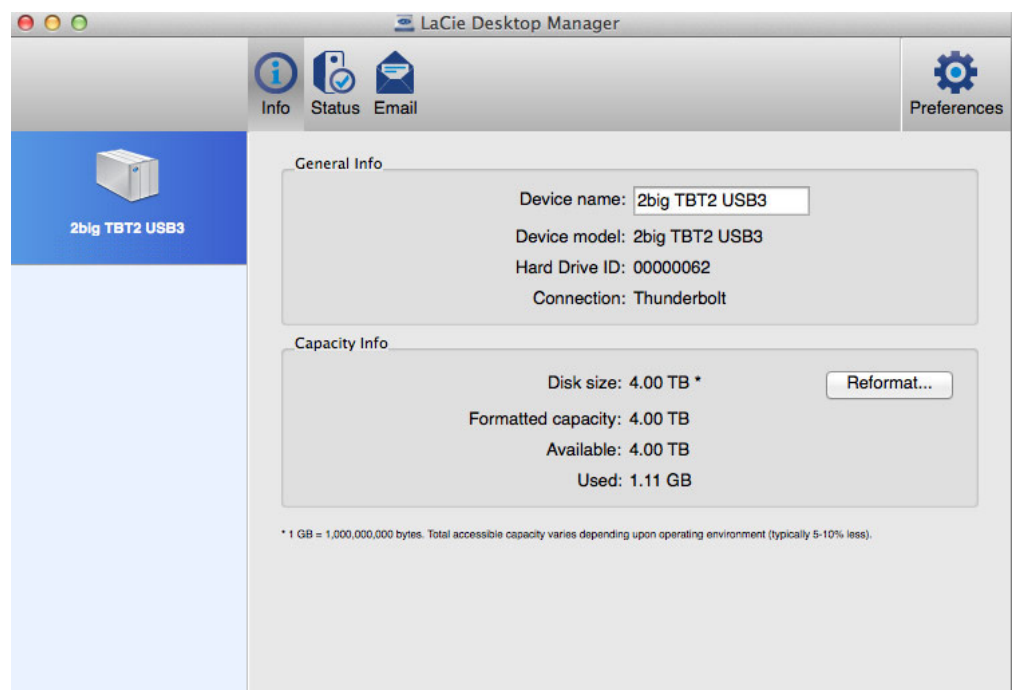

Bekijk de informatie van uw apparaat:

- Naam
- Model
- ID harde schijf
- Verbindingstype
- Totale capaciteit
- Beschikbare capaciteit

## OPNIEUW FORMATTEREN

Vanaf het tabblad **Info** kunt u de harde schijven opnieuw formatteren.

**Let op:** Wanneer u **Opnieuw formatteren** kiest, wordt het schijfhulpprogramma van uw besturingssysteem gestart (zie [Formatteren](http://manuals.lacie.com/nl/manuals/2big-tbt2/formatting) voor meer informatie). Tijdens het formatteren worden alle gegevens op uw harde schijven gewist. Om de bestanden te beschermen maakt u een back-up van uw harde schijven voordat u **Opnieuw formatteren** selecteert.

# TABBLAD STATUS

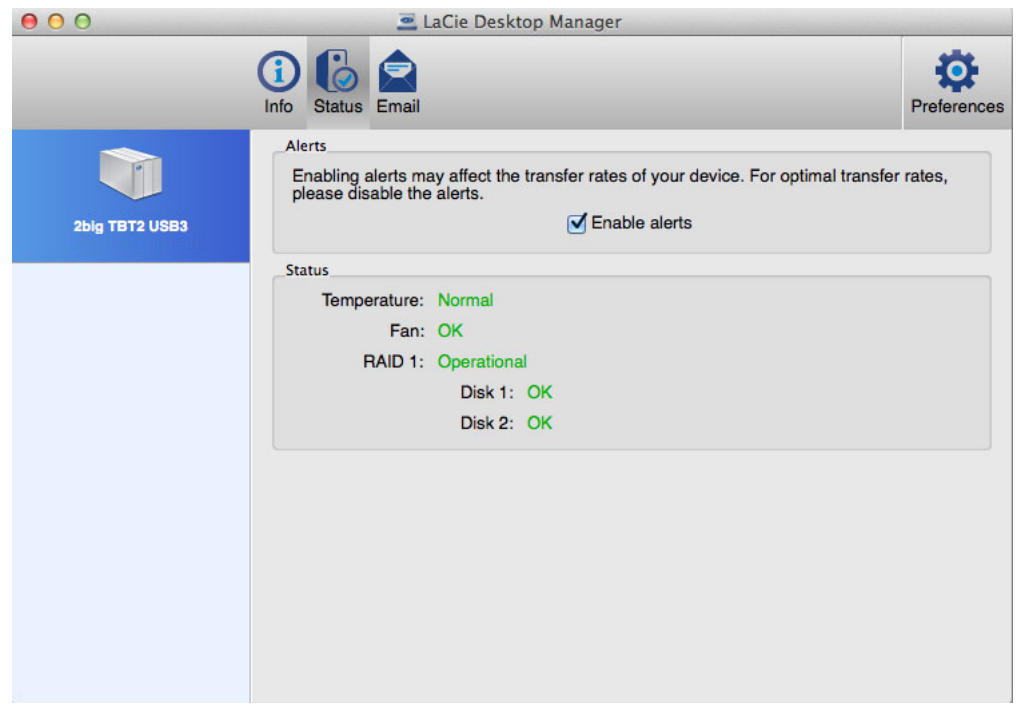

Controleer de conditie van de:

- Hardware
- RAID-configuratie

U kunt ook waarschuwingen inschakelen zodat u statusupdates ontvangt.

**Belangrijke informatie:** de inschakeling van waarschuwingen kan van invloed zijn op de overdrachtsnelheden van uw apparaat. Voor optimale overdrachtsnelheden schakelt u de waarschuwingen uit.

# TABBLAD E-MAIL

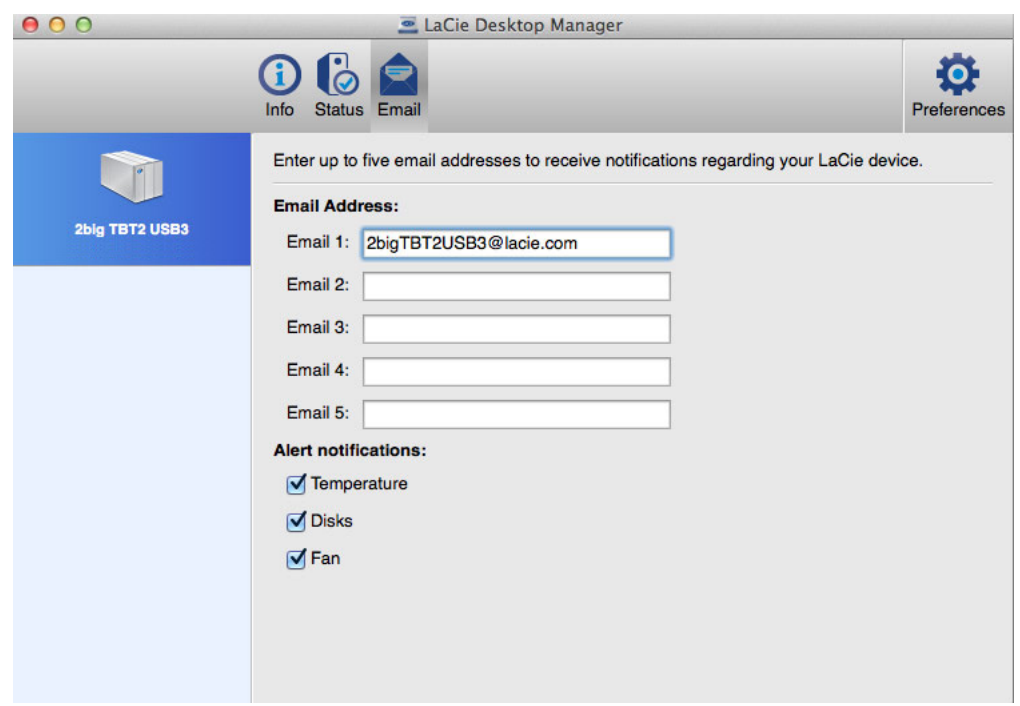

U kunt maximaal vijf e-mailadressen invoeren om meldingen over wijzigingen in de status van uw LaCie-apparaat te ontvangen. U kunt ook een onderwerpregel voor het e-mailbericht invoeren. Vink aan welke gebeurtenissen een waarschuwing per e-mail doen uitgaan.